# Faculty of Science IT Services

Introduction for students

C&CZ, September 2016

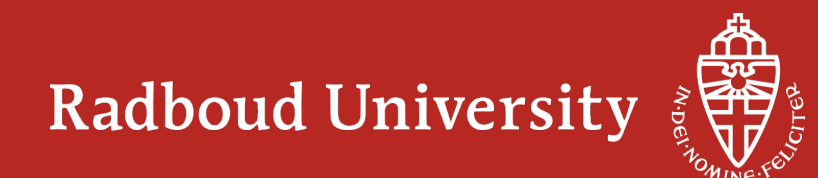

# **C&CZ – "Computer en Communicatiezaken"**

- Faculty of Science IT expertise and support
	- including networking and telephony
- For scientific staff and students
- Contact:
	- Our office: HG03.055, on the third floor, entry is on the central street
	- Helpdesk: 20000, [helpdesk@science.ru.nl](mailto:helpdesk@science.ru.nl)
	- System Administrators: 53535, [postmaster@science.ru.nl](mailto:postmaster@science.ru.nl)
	- Blackboard support: 53666, [blackboard@science.ru.nl](mailto:blackboard@science.ru.nl)
- Website and documentation: [wiki.science.ru.nl/cncz](http://wiki.science.ru.nl/cncz)
	- It is a wiki: Please feel free to add/improve
	- You probably want to start with the page for "Studenten"
	- Searching for C&CZ services? Google "cncz *search phrase"*

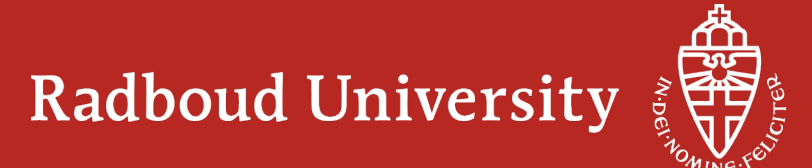

### **RU ICT Service Center**

- C&CZ
	- Focuses on Research and Education (Onderwijs en Onderzoek)
	- First IT contact for all scientific staff and students of the Faculty of Science
- The ICT Service Center
	- Focuses on (standard) desktop support and maintenance
	- Manages infrastructure (networking, telephony, server farms, central IT services)
	- First IT contact for most of the support departments at the Faculty of Science
	- First IT contact for the rest of the university

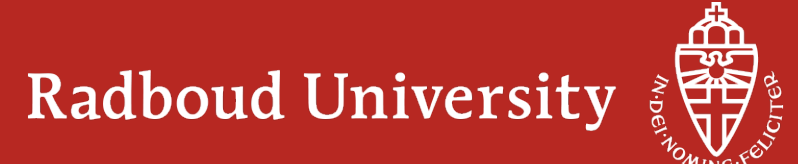

## **Science login**

- All Faculty of Science staff and students have a science login
	- Usually consists of first name or initial(s) and last name
	- Does not contain a dot or  $@$
- It is *not* coupled to your RU account (S-number)
- All Faculty of Science IT services are coupled to your science login
- Why two accounts?
	- Historical fact, there used to be very few central IT facilities
	- Much bigger IT dependency at the Faculty of Science
	- Makes it possible for us to develop shared services for students and staff
- Questions about your RU account: Central Student Administration

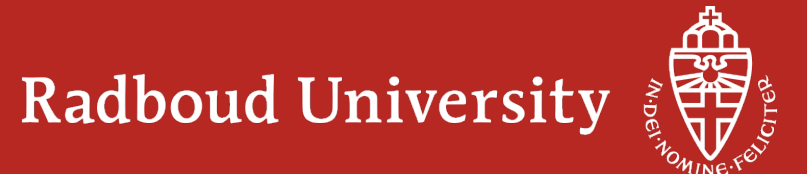

### **Science Mail**

- Addresses of the form: *Initial.Lastname@science.ru.nl*
- Default quota is 2 Gbyte, can be increased if necessary
- SMTP/IMAP support for Thunderbird, Apple Mail, Outlook, etc.
	- See <http://webmail.science.ru.nl/>for details
- Web interface:
	- <http://roundcube.science.ru.nl/>
- Anti-spam and anti-virus filtering
- Forwarding, mailing-lists, vacation message, sieve filter
- *New students: Science mail is forwarded to your RU-mailbox*

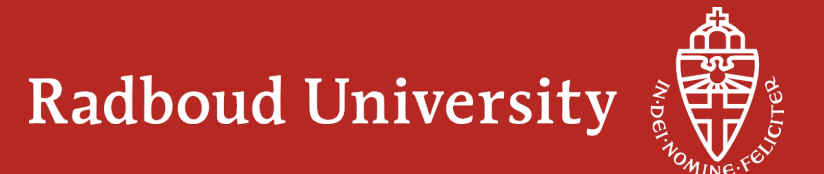

# **Computer Labs (a.k.a. Terminal Rooms)**

- All managed PCs are dual-boot: Ubuntu 14.04 / Windows 7
- Roaming profile for Windows: the same desktop everywhere
- Linux home-directory available everywhere
	- Under Windows as U: disk
	- Default quota is 2 Gbyte, can be increased if necessary
- Log in with Science account (B-FAC domain) or S-number (RU domain)
- Course and other software available on S: and T: disks
- If "locked out" (10 times wrong password):
	- wait 30 minutes or visit C&CZ and bring you campus card or other ID with photo
- Locked PCs can be logged off by anyone after some period of time

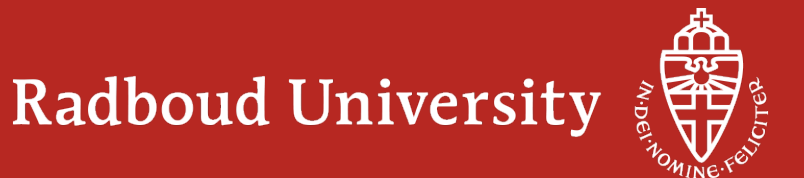

## **Printing**

• Central RU print/copy/scan-system: Péage

Follow-me Scan-to-me campus card and PIN code (or RU-password) iDeal

#### [www.ru.nl/peage](http://www.ru.nl/peage)

FNWI specific info: Google(cncz,peage) https://wiki.science.ru.nl/cncz/Peage

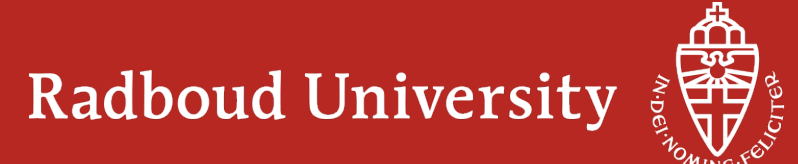

### **Laptops and wireless network**

- Your workplace everywhere:
	- study areas, library, corridors, restaurant, mezzanine, etc.
- Dual boot laptops can be borrowed at the Library of Science
	- 23 (and 46 older) laptops, for students and staff, for teaching or personal use
	- For use within the Faculty of Science, for 1 day
- "Eduroam" wireless network at the Radboud University
	- Log in with *[Snumber@ru.nl](mailto:Snumber@ru.nl)* or *[science-account](mailto:science-account@science.ru.nl)*@science.ru.nl
- Quality of network should be good throughout Huygens and Linnaeus
	- If not please let us know
- See manuals "Draadloos@RU" on http://www.ru.nl/draadloos

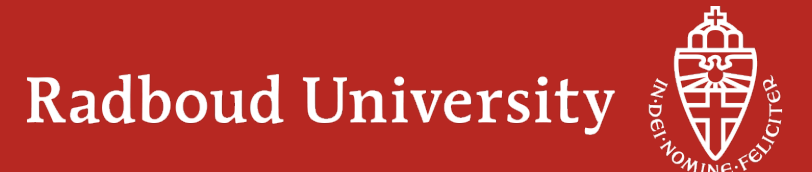

## **Cell phones**

- The Huygens building is like a Faraday Cage, i.e. very bad signal
- Indoor GSM/3G distributed antenna system (DAS) installed in 2011
	- Currently only for Vodafone
	- KPN and T-Mobile coverage not likely in the future
	- Radio DOT pilot provides coverage in underground corridors, labs, and car park

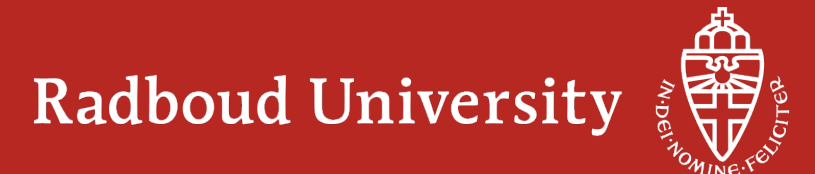

### **Software**

- Campus licenses for many software packages
	- Rights differ per package, ask C&CZ for details
- Most packages are available on the "Install share"
	- \\install-srv.science.ru.nl\install
	- Ask postmaster@science.ru.nl for the license key
- Many software packages for personal use via http://www.surfspot.nl/
	- (Very) friendly pricing for students
	- E.g.: until October 15, F-Secure SAFE (1 device, 1 year) free for PC/tablet/phone
	- Click "Login", WO, "Radboud University" and log on with s-*number* and RU-password

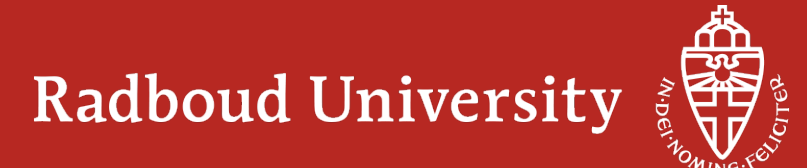

# **DIY – Do It Yourself**

- http://diy.science.ru.nl/ (Dutch http://dhz.science.ru.nl)
- Is used to:
	- Change your password
	- Manage your mailing lists
	- Manage Unix groups (used for file access control)
	- Switch on/off Roaming Profiles
	- Change your anti-spam settings, and manage your whitelist
	- Edit and (de)activate your (e-mail) vacation message
	- Manage your mail forwarding
	- Set your default Unix shell
- *Don't forget to log off!*

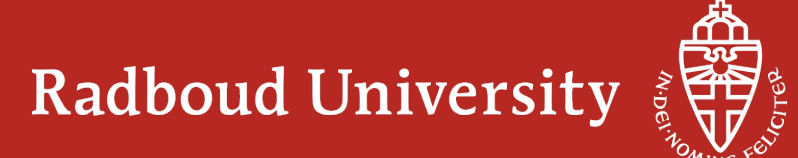

# **Security**

- Never forget to log off!
- Never give, tell, or mail your username/password to anyone
- Ignore phishing mails which typically invite/urge you to
	- Mail your logon credentials to "the system administrators"
	- Logon to a site disguised as something familiar, e.g. to "validate your credentials"
- Don't click on / open attachments in mails from just anyone
- Be very careful on unknown websites; any click may infect your computer
- Report possible security problems to the proper authorities

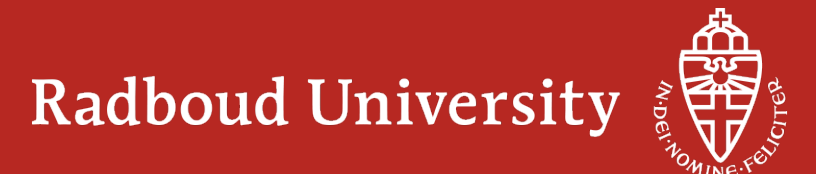

### **Important**

- IT questions or problems?
	- Read the C&CZ wiki http://wiki.science.ru.nl/cncz/ or visit us
- Register in time via Osiris for the courses you wish to follow
	- Check your schedule on https://persoonlijkrooster.ru.nl/
- *Register in time via Osiris for exams you wish to participate in*
- *DEregister in time via Osiris for exams you wish to skip*
	- No show means 1 lost chance out of a maximum of 2
- Check your registrations, keep the acknowledgement mails
- Find all information about your study in one place:
	- http://www.radboudnet.nl/studentenfnwi

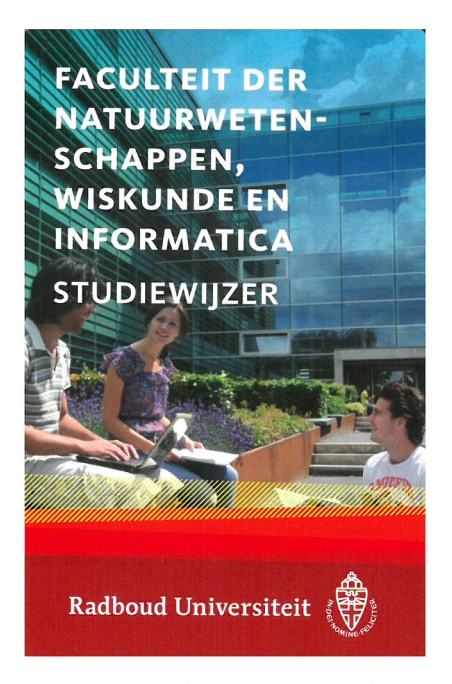

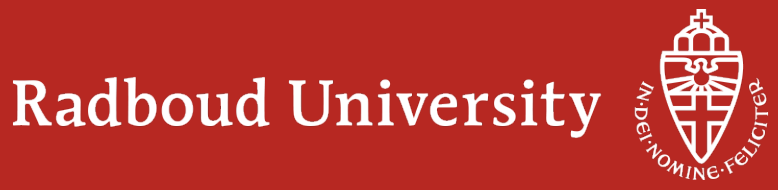